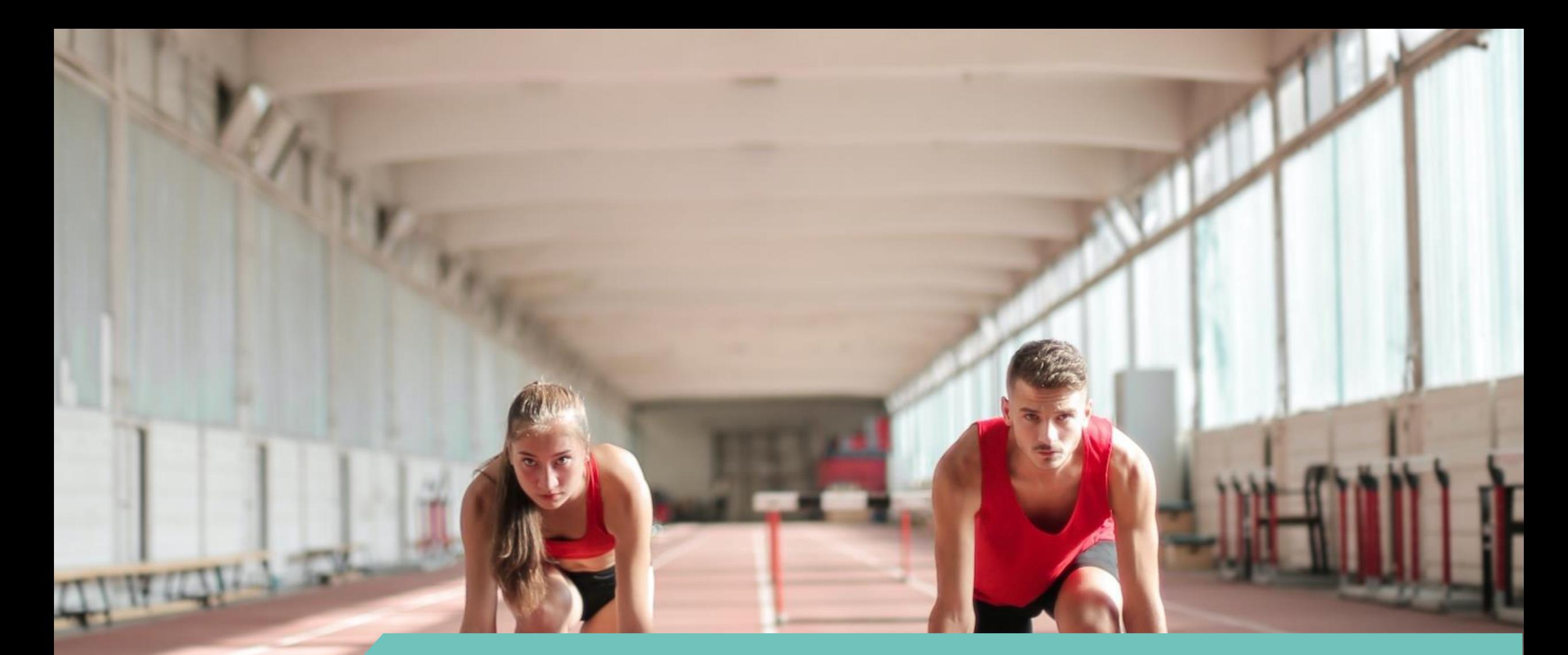

# **Instructie e-herkenning aanvragen**

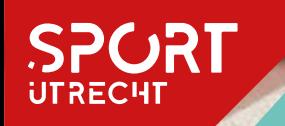

## Stap 1, wat heb je nodig

**Geboortedata en geboorteplaatsen van de bevoegde bestuursleden**

**KvK nr van vereniging of stichting**

**Kopie ID-bewijs van bevoegde bestuursleden**

**IBAN van vereniging of stichting and all rights of printer om aanvraag te printen** 

## Stap 2, kies je provider, bijvoorbeeld we-id.nl en klik op

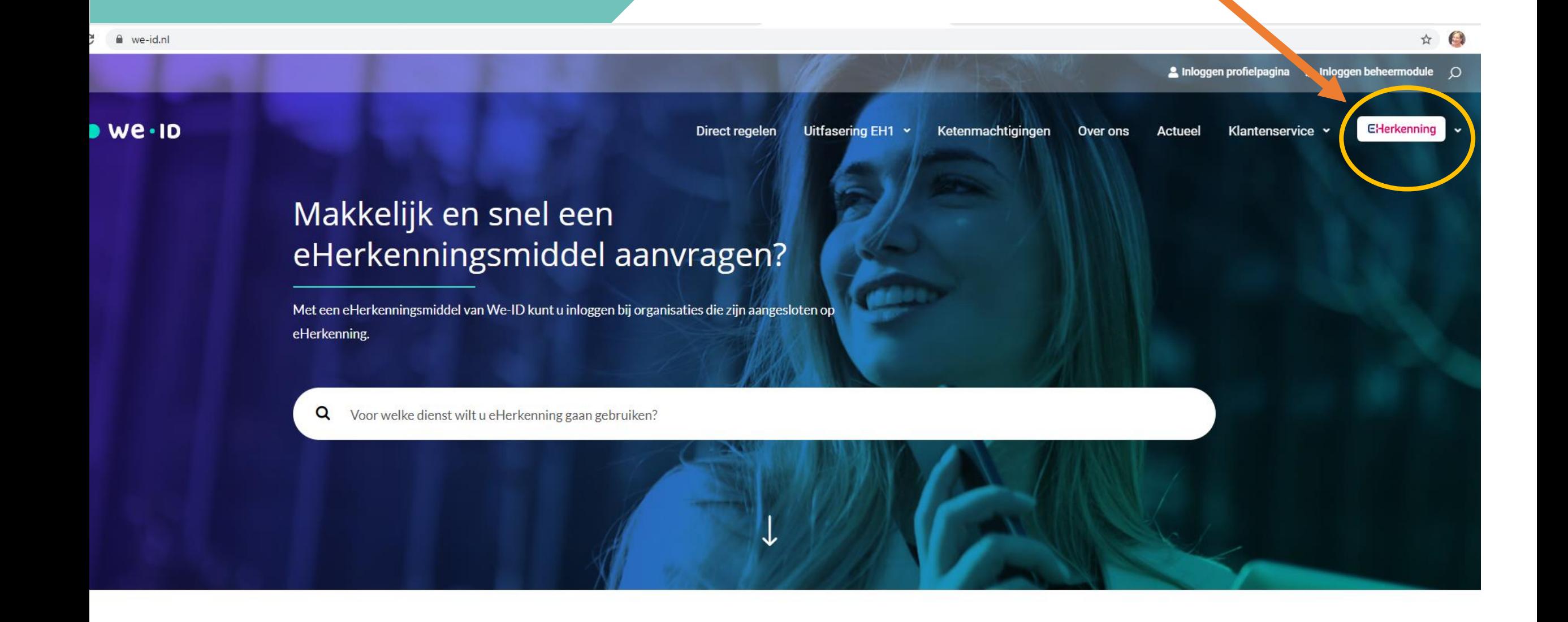

# Stap 3, kies EH2+ (toereikend voor gemeente Utrecht)

eHerkenningsniveaus en tarieven van We-ID

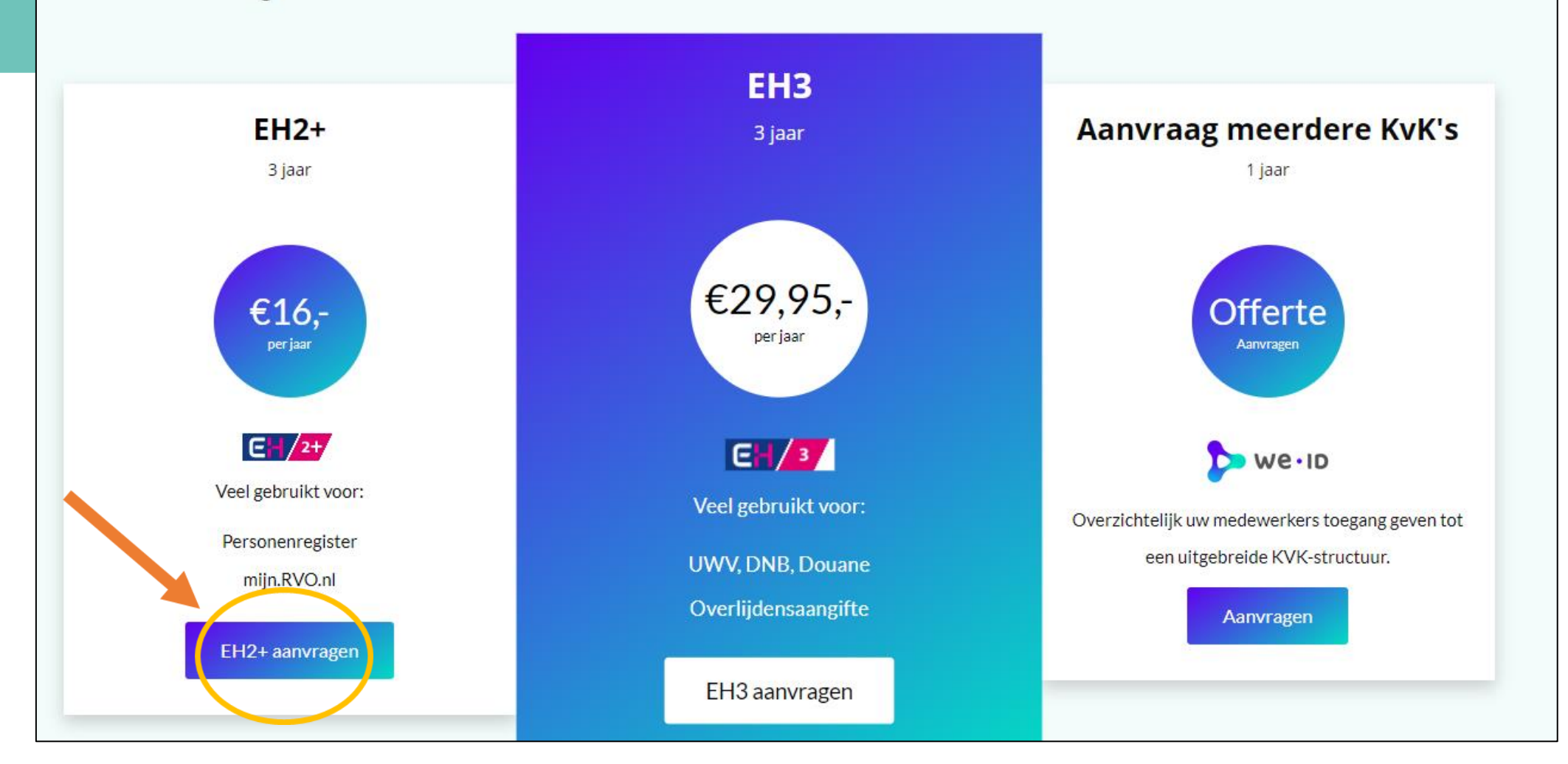

### Stap 4, vul het e-mailadres van aanvrager van de club in

### Start of vervolg aanvraag EH2+

Laat hieronder uw e-mailadres achter. Wij sturen een link naar het opgegeven e-mailadres waarmee u op elke gewenst moment de aanvraagprocedure voor **eHerkenning niveau 2+** kunt starten of vervolgen. Tevens kan dit e-mailadres door ons gebruikt worden om contact met u op te nemen over de aanvraag.

irene.mobach@sportutrecht.nl

Verstuur

**80 mdw, € 4,2 miljoen Veel activiteiten breed**

# Stap 5, open je e-mail en klik op vervolg aanvraag

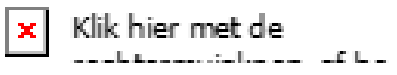

### Aanvraag eHerkenning

Geachte heer/mevrouw,

Zojuist bent u gestart met de aanvraag van eHerkenning. Via de knop 'Vervolg aanvraag' onder in deze mail kunt u altijd weer terugkeren naar het aanvraagproces met behoud van de eerder opgegeven data.

Vervolg uw aanvraag door te klikken op onderstaande knop.

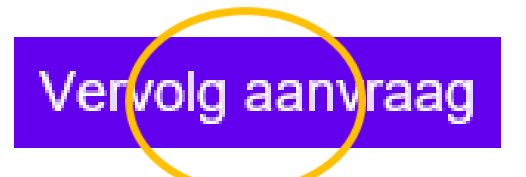

Vragen over het vervolg? Kijk dan op de We-ID website. Daar kunt ook de verschillende

### Stap 6, start met de aanvraag

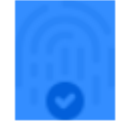

### eHerkenning aanvragen bij We-ID

Om eHerkenningsmiddelen uit te kunnen geven moeten wij de identiteit van gebruikers en wettelijk vertegenwoordigers controleren. Het kan zijn dat u informatie van een geldig identiteitsbewijs moet opgeven. Houd deze daarom bij de hand.

Start met de aanviaag

# Stap 7, vul KvK nr in en check de gegevens

### eHerkenning aanvragen

Een eHerkenningsmiddel staat altijd op naam van een bedrijf. Geef het KvK- of KvK vestigingsnummer op waarvoor u eHerkenning wilt aanvragen.

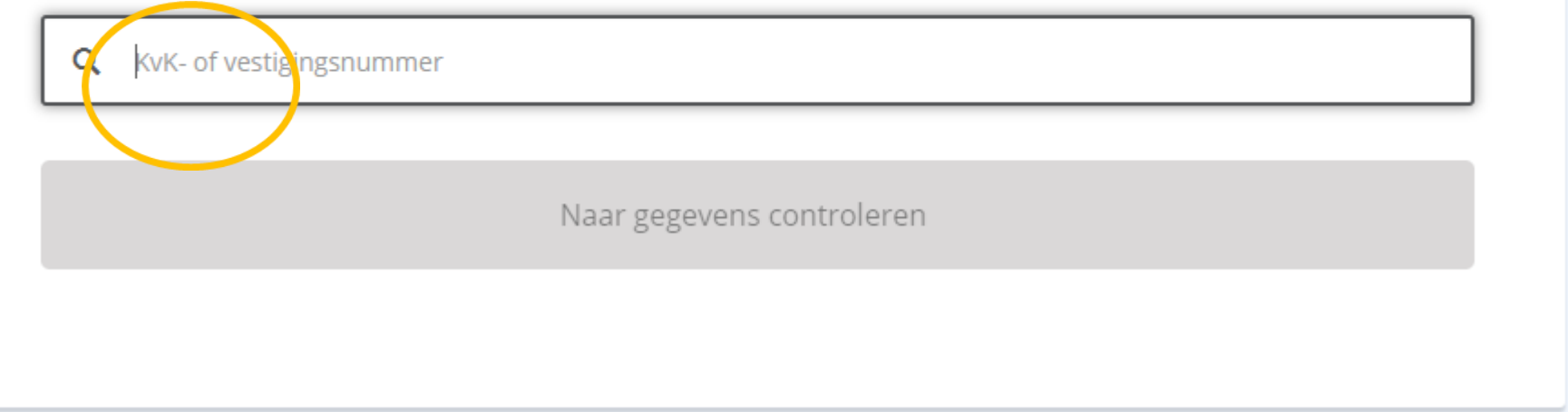

## Stap 8, Voeg de eerste gebruiker toe

### Persoonlijke gegevens nieuwe gebruiker

Voornamen (zoals op identiteitsbewijs)

Voornamen

#### Tussenvoegsel

Tussenvoegsel

#### Achternaam

Achternaam

#### E-mailadres

E-mailadres

#### Geboortedatum

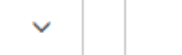

 $\checkmark$ 

 $\checkmark$ 

### Gegevens identiteitsbewijs nieuwe gebruiker

#### Type identiteitsbewijs

 $\checkmark$ 

#### Documentnummer

Documentnummer

#### Geldig tot

 $\checkmark$ 

 $\checkmark$ 

## Stap 9, Kies voor identificatie met SMS en Algemene bevoegdheid

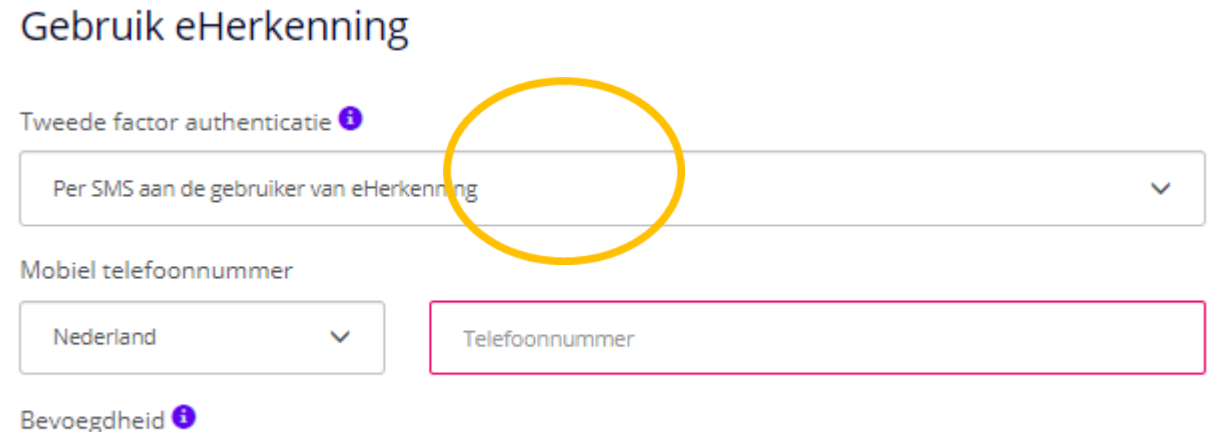

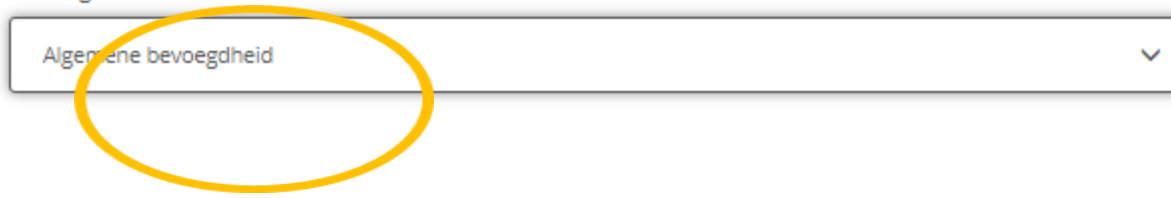

### Stap 10, Voeg tweede gebruiker toe (en evt meer)

### Persoonlijke gegevens nieuwe gebruiker

Voornamen (zoals op identiteitsbewijs)

Voornamen

#### Tussenvoegsel

Tussenvoegsel

#### Achternaam

Achternaam

#### E-mailadres

E-mailadres

#### Geboortedatum

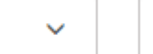

 $\checkmark$ 

 $\checkmark$ 

### Gegevens identiteitsbewijs nieuwe gebruiker

#### Type identiteitsbewijs

 $\checkmark$ 

#### Documentnummer

Documentnummer

#### Geldig tot

 $\checkmark$ 

 $\checkmark$ 

### Stap 11, kies beheerder

### Gebruikers beheren

Elk bedrijf dat eHerkenning wil gebruiken stelt één of meerdere beheerders aan. Een beheerder kan gebruikers en machtigingen beheren.

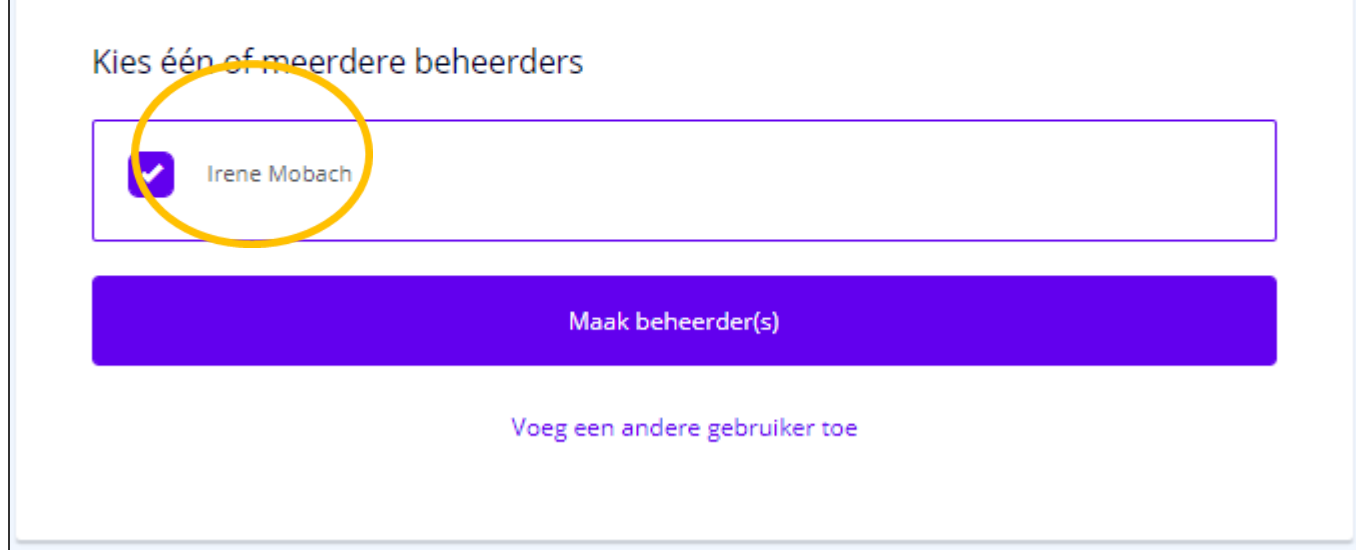

## Stap 12, check lijst van bestuurders / personen die moeten tekenen

## Stap 13, vul kostenoverzicht in en verstuur de aanvraag online

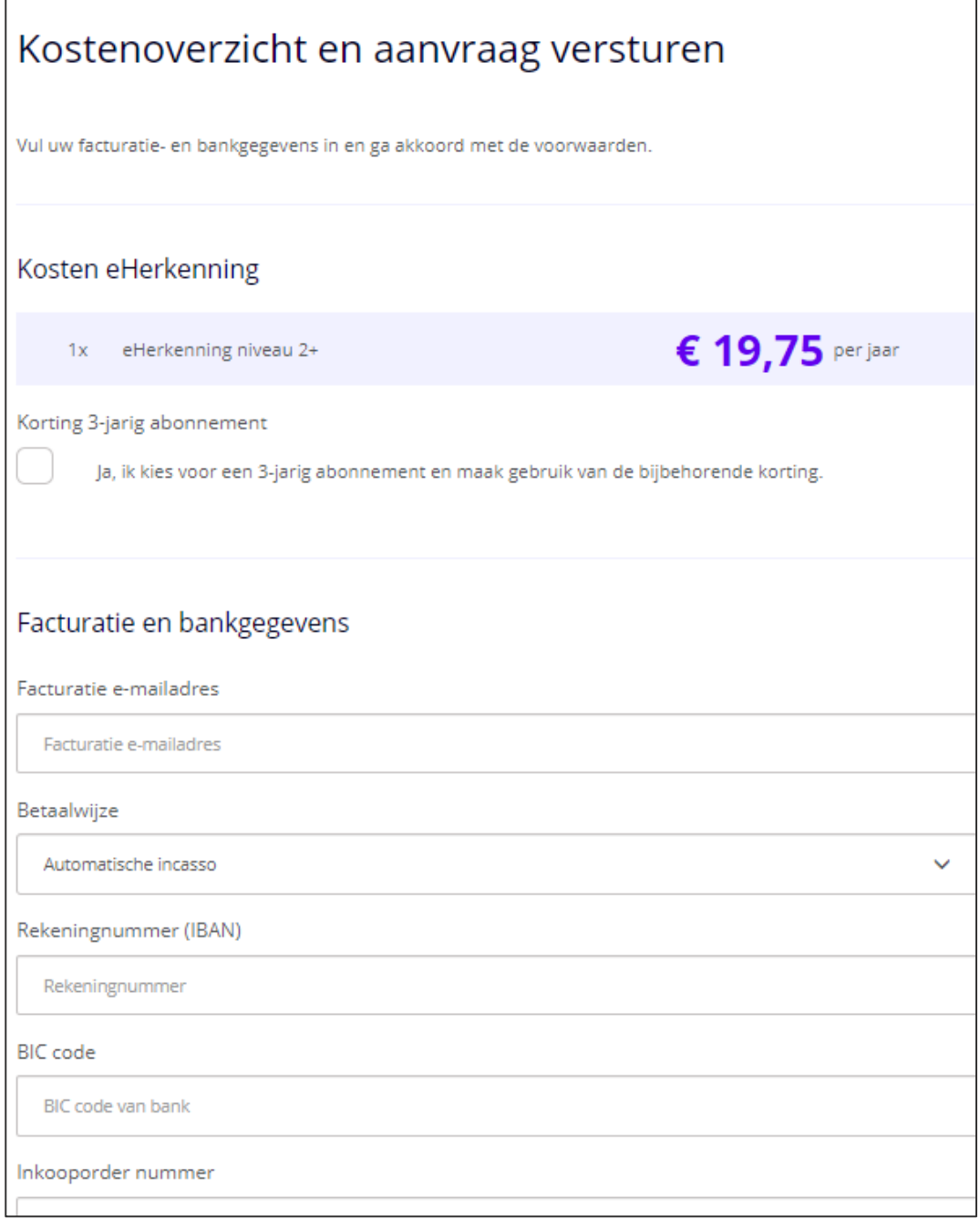

## Stap 14, check je e-mail, print de aanvraag uit, onderteken deze, met de bevoegde bestuursleden en stuur deze per post op

We.ID

Ondertekenblad gezamenlijke / beperkte bevoegdheid We-ID

Voor We-ID dienen verzoeken (aanvragen en mutaties) die betrekking hebben op een beheerder altijd door een bevoegde vertegenwoordiger ondertekend te worden. Indien er sprake is van 'gezamenlijke bevoegdheid' of 'beperkte bevoegdheid' dan dient de meerderheid van alle bevoegde vertegenwoordigers te tekenen. Vul in dat geval onderstaande gegevens in en stuur ter akkoord dit ondertekenblad mee met het verzoek. Vergeet niet om een kopie van het legitimatiebewijs van de bevoegden mee te zenden!

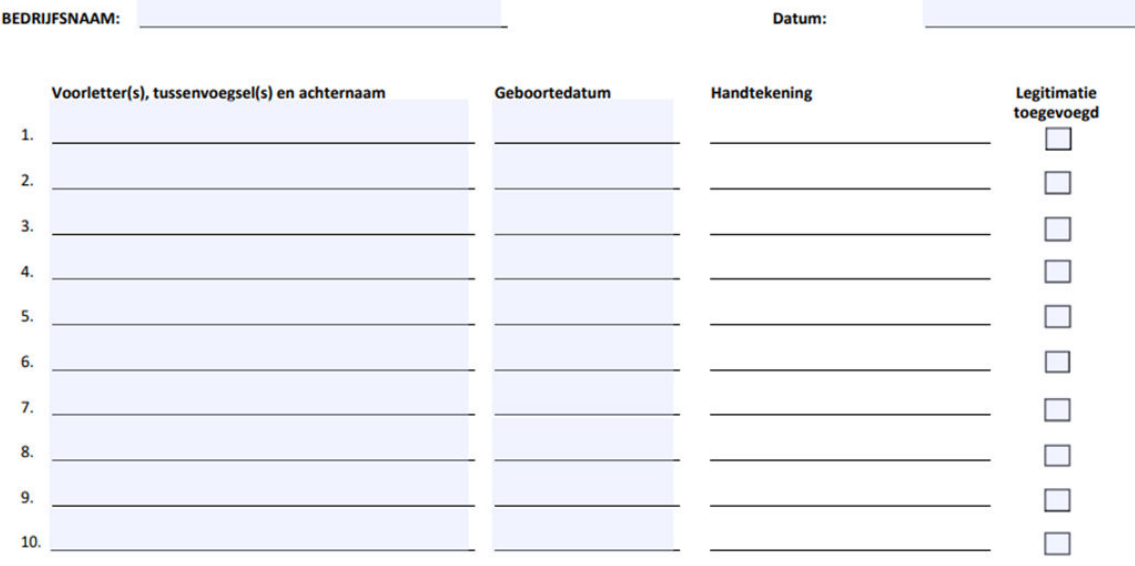